<Web による視聴を希望される場合>

①委任状及び委任状下部の Web による視聴を希望するの□に✓を入れて、6/15 までに 送付してください。

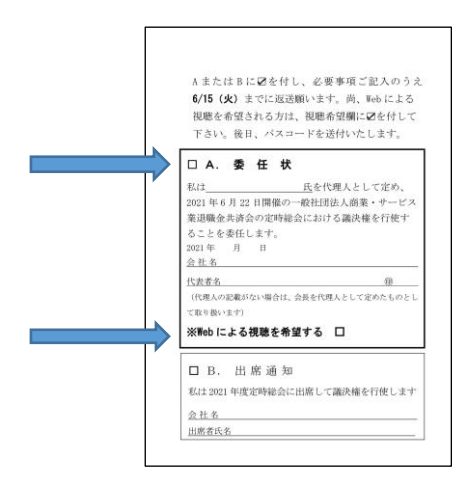

②当会からパスコードが送付されます。

③総会の定刻2、3分前になりましたら、当会ホームページの information の「2021 年度定時総会のご案内」から視聴サイトにアクセスし、パスコードを用いてログイン してください。

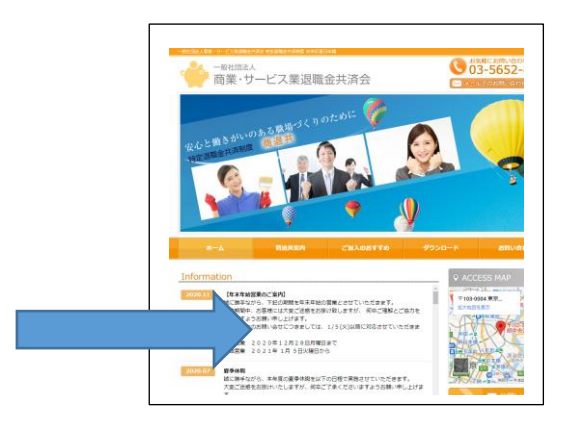

- (注1) ZOOM の接続方法·機能·通信トラブル等に関するお問い合わせにつ いては、一切サポートは出来ませんのでご了承願います。
- ( 注 2) パスコードを第三者に共有すること、定時総会の模様を録音・録画・公開等 をすることは、お断りさせていただきます。